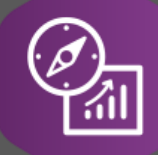

# Explore API Documentation

## SelfService\_Schedule\_ScheduleCode

Version 1.0

Last Modified: 4/10/2023 Last Modified By: Kimo Pickering

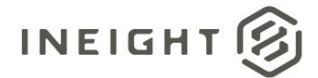

#### <span id="page-1-0"></span>**Change Log**

This changelog only contains significant or notable changes to the revision. Any editorial-type changes or minor changes are not included.

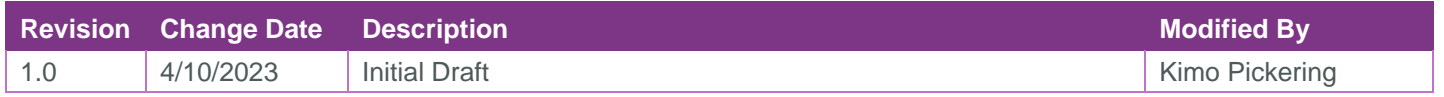

## Contents

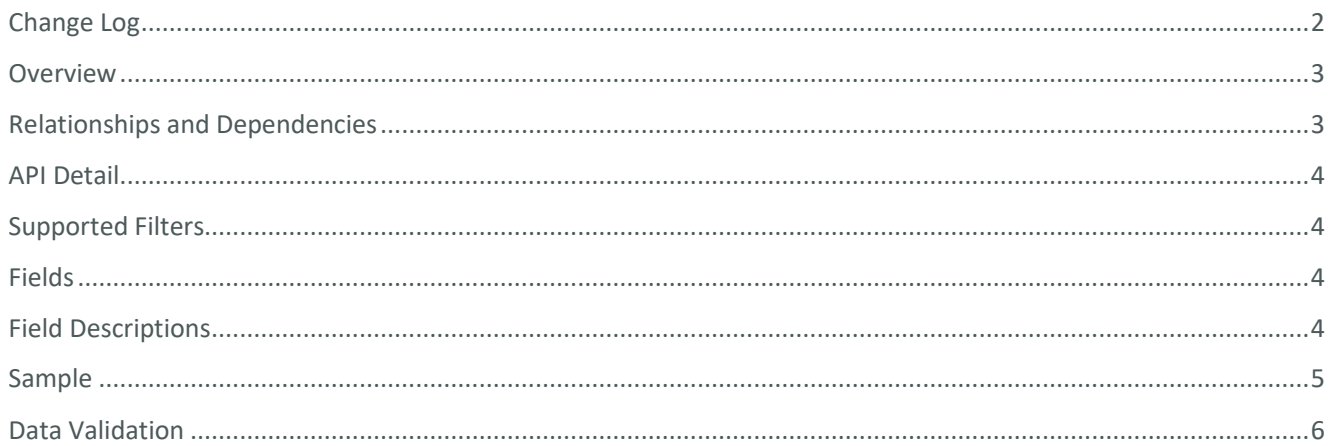

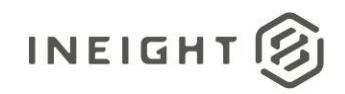

#### <span id="page-2-0"></span>**Overview**

The SelfService\_Schedule\_ScheduleCode API is one of multiple APIs comprising the data contained in the Schedule entity. The SelfService\_Schedule\_ScheduleCode table contains the custom Project Codes (tags) at the project level that have been assigned or are ready to be assigned to individual schedules. Each Schedule Project Code can contain multiple values for the user to choose from and be structured in a hierarchical format.

#### <span id="page-2-1"></span>Relationships and Dependencies

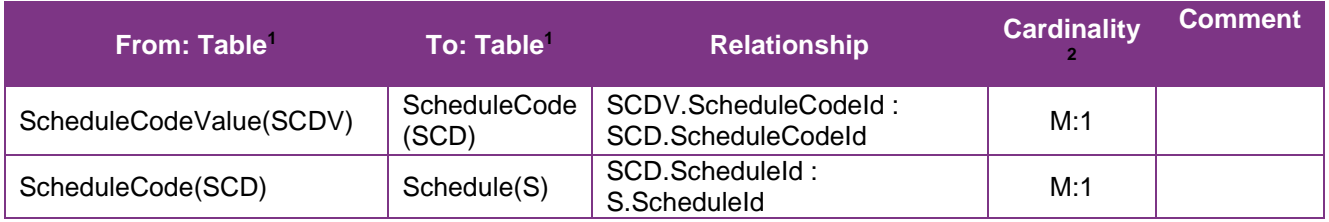

<sup>1</sup> *Prefix table name with "SelfService\_Schedule\_" and exclude table abbreviation for queries*

*(e.g., SelfService\_Schedule\_ScheduleCode)*

 $2^{2}$  1: $M =$  One to Many, 1:1 = One to One, M:1 = Many to one

#### **Figure 1. SelfService\_Schedule\_ScheduleCode ER Diagram**

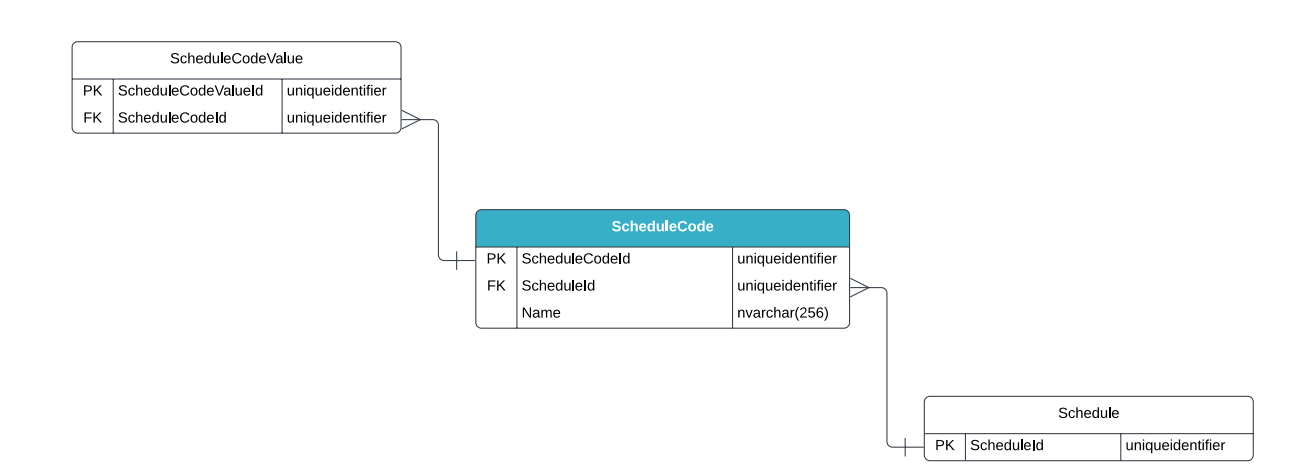

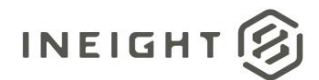

#### <span id="page-3-0"></span>API Detail

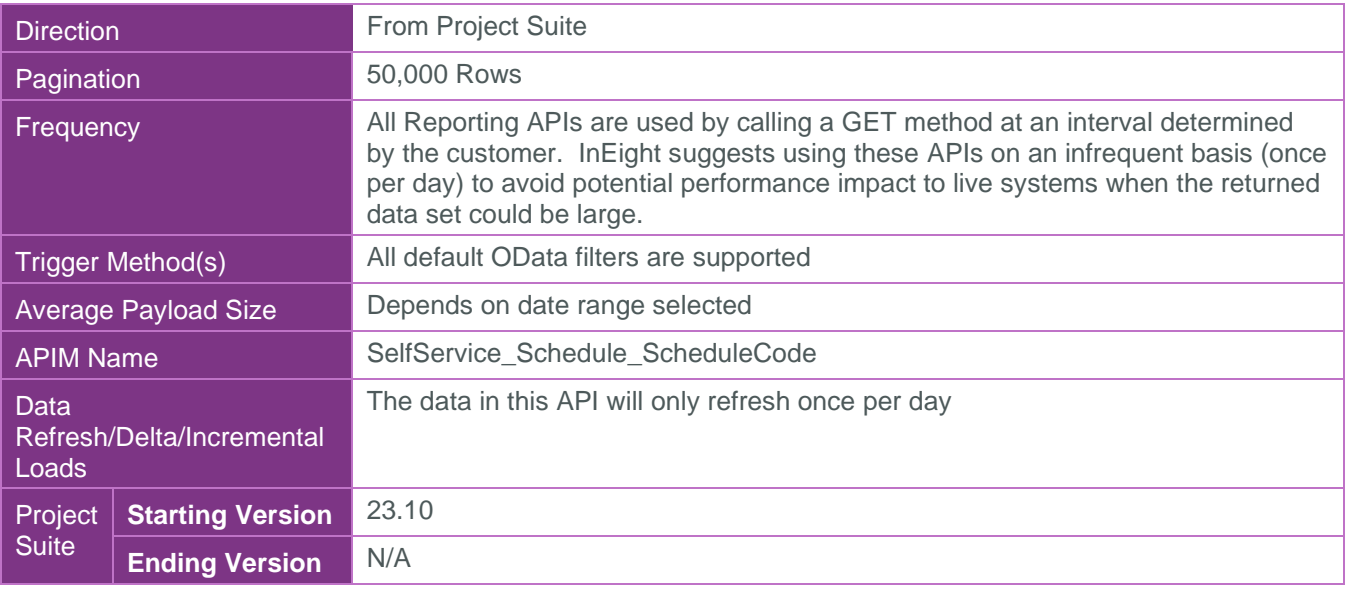

#### <span id="page-3-1"></span>Supported Filters

All default OData filters are supported by this API.

### <span id="page-3-2"></span>Fields

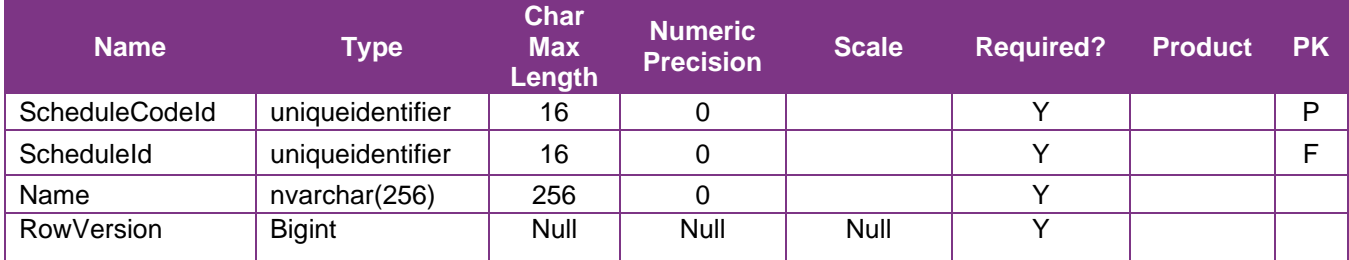

## <span id="page-3-3"></span>Field Descriptions

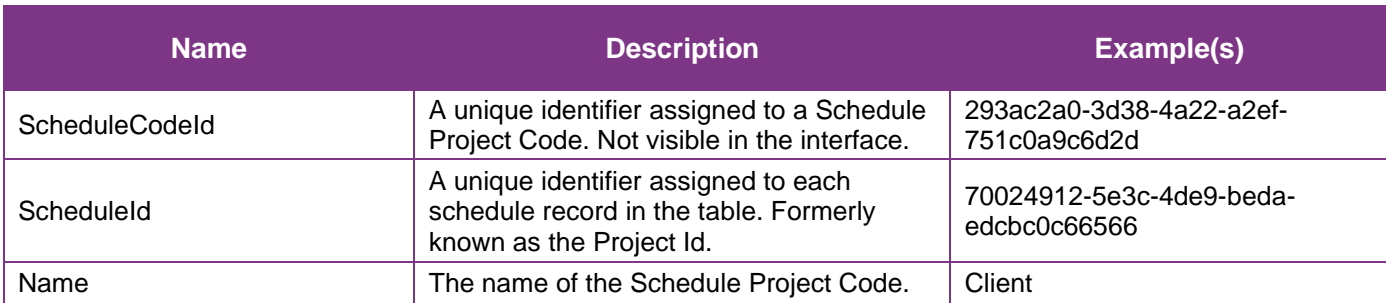

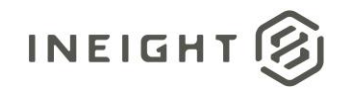

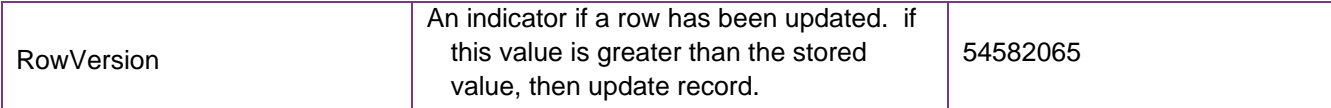

## <span id="page-4-0"></span>Sample

#### SelfService\_Schedule\_ScheduleCode

{"ScheduleCodeId":"293ac2a0-3d38-4a22-a2ef-751c0a9c6d2d", "ScheduleId":"70024912-5e3c-4de9-beda-edcbc0c66566", "Name":"Client"}

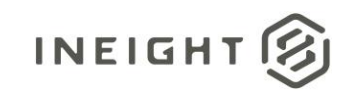

#### Data Validation

The Schedule Project Codes created for a project schedule can be found by opening a schedule, navigating to the Schedule Configuration view, selecting the Knowledge Tags tab, then selecting Project under the Codes section from the dropdown menu shown in blue text (1) in the image below. This is where Schedule Project Codes can be created, added, and/or edited for a project schedule.

#### **Figures 2. Schedule > Schedule Configuration > Knowledge Tags > Codes/Project**

<span id="page-5-0"></span>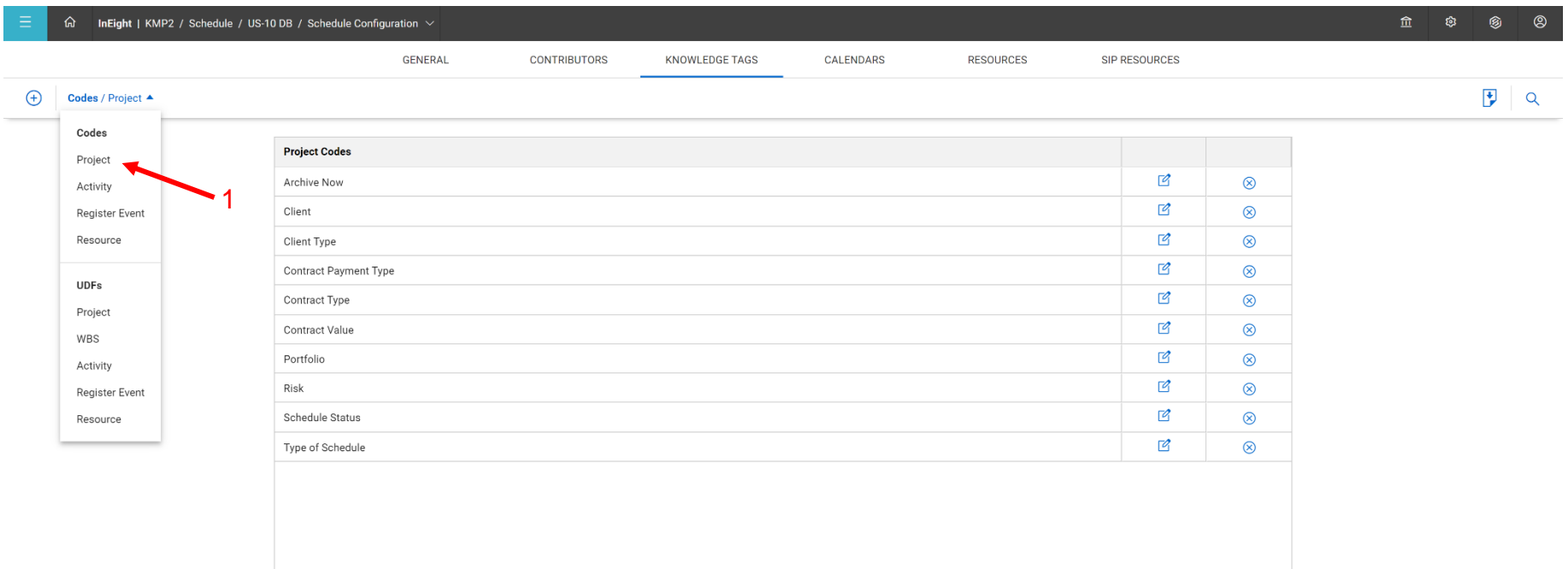

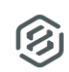